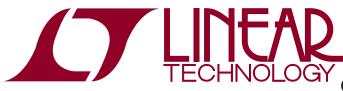

### DEMO MANUAL DC718

### Quick Start Guide for DC718

#### DESCRIPTION

PScope<sup>™</sup> software along with demonstration circuit DC718 provides a USB based Windows PC hosted digital data acquisition system supporting CMOS/LVTTL output ADCs up to 135Msps. The DC718 can be powered from either the USB port or from an external 6VDC to 9VDC power supply (for lower noise operation). The Linear Technology supplied PScope evaluation software automatically detects the DC718 and in select cases can also detect the ADC demonstration circuit under evaluation. This system provides for fast and easy performance evaluation of high speed ADCs by collecting up to 128k word samples and then performing various analyses on the data including calculating SNR, SINAD, THD, SFDR, ENOB and displaying the digitized input, an FFT of the data, the primitive wave of the sample set or a IFFT of modified frequency domain data to facilitate analyzing distortion products and sources. Figure 1 shows a block diagram of the DC718. The DC718 is connected to the ADC demonstration circuit via a 40-pin edge connector, to the PC by a USB A-B cable and to an optional power supply by a 5mm plug.

# Design files for this circuit board are available at http://www.linear.com/demo

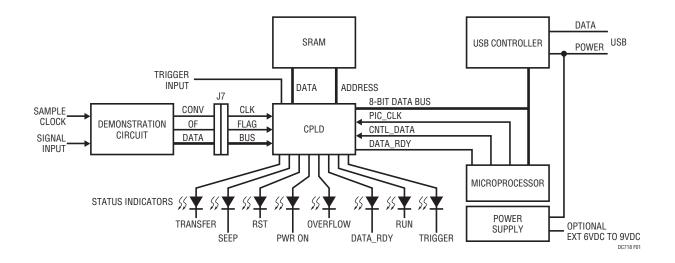

Figure 1. DC718 Block Diagram

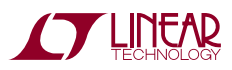

# **OPERATING PRINCIPLES**

The DC718 is capable of collecting a block of data samples from an ADC demonstration circuit initiated either by an internal generated trigger or an externally supplied trigger of user-selected polarity. The external trigger is TTL or 3.3V CMOS compatible. Refer to the PScope software

## **QUICK START PROCEDURE**

To prevent damage to the DC718, it is important to follow the equipment setup procedure outlined below:

- 1. Do not plug the DC718 into the PC USB port before running the installation program.
- 2. Download the PScope installation program from http:// www.linear.com/software/.
- 3. Run the PScope installation program and follow the on-screen instructions.

**NOTE:** The PScope evaluation software requires a PC running Windows98, 2000, XP, or later, with an available USB port.

- 4. Connect the DC718 to the USB port and supply external power to the DC718, if desired.
- 5. Connect the ADC demonstration circuit to the DC718 via the 40-pin edge connector.

help for information on the various operating modes and options. The conversion clock to the DC718 is supplied via the ADC demonstration circuit either from an optional on board oscillator or an external signal generator connected to the ADC demonstration circuit.

- 6. Apply power to the ADC demonstration circuit.
- 7. Apply an appropriate conversion clock and analog input signal to the ADC demonstration board.
- 8. ADC board will be automatically detected and configured.
- 9. Enter the sample rate and select the sample size in the provided fields in PScope.
- 10. Initiate a data collection cycle via the evaluation software. See online help for specific guidance on using the PScope software.
- 11. Each demonstration board also comes with a quick start guide similar to this one and should be referred to for specific usage details relevant to the demonstration circuit being evaluated.

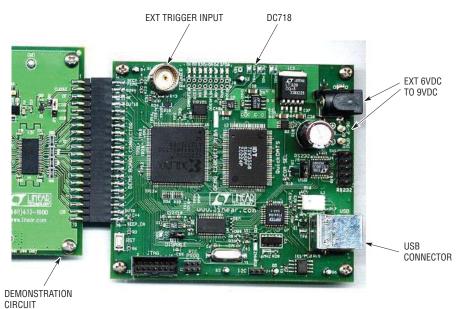

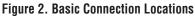

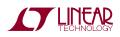

dc7181

#### **USEFUL SOFTWARE TOOLS**

The PScope software includes tools for automatic software updates and for quickly retrieving documentation from the world wide web.

**NOTE:** Adobe Acrobat reader is required to view the documents and is available at http://www.adobe.com.

# To update the PScope software (requires an internet connection):

• Choose Update Program from the tools menu.

This automatically updates the main program and drivers for individual demo circuits.

#### **OPTIONAL CONNECTIONS TO THE DC718**

In most cases the DC718 can operate from the USB power except were very high speed operation exceeds the power limits of the USB port or extremely noise sensitive measurements require laboratory grade power. Adding a ferrite common mode filter to the USB cable may reduce noise in these cases. The DC718 provides a connector for a 5mm power plug at 6V to 9V. Inserting this connector into the 5mm power jack automatically disconnects USB power from the board.

The DC718 has provisions for an external trigger input, polarity selectable by software. This permits initiating data block capture by an external event.

Do not connect anything to J1, J2, J3 or SV1.

J4 is an  $I^2C$  port. J8 is a test port for CPLD software development and is not populated.

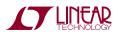

#### LED INDICATORS

The DC718 provides system status via 8 LEDs:

- LED-1. TRANSFER Indicates a data transfer from the PScope to the PC.
- LED-2. SEEP Indicates presence/access of the optional demonstration circuit serial electrically erasable PROM on select demonstration boards permitting PScope software to automatically identify the device being evaluated.
- LED-3. RST Indicates assertion of either a hard or soft reset.
- LED-4. POWER Power on indicator.
- **CIRCUIT DETAILS**

A schematic is attached to the end of this quick start guide for reference only.

# TROUBLE SHOOTING GUIDE

**Problem:** DC718 is plugged in, but PScope software still does not recognize DC718 board.

**Solution:** Assuming that the USB hardware in your computer is operational (try verifying an operational USB port with another USB device such as a USB Memory stick, printer or scanner if available.), the likely cause is improper installation of the USB drivers, which results in Windows recognizing the DC718 as an *unknown device*. If this is the case, the problem can be corrected by the following procedure:

- 1) Unplug the DC718 board from the USB port.
- Reinstall the PScope Software. Carefully following the on-screen instructions. This may require a reboot of your computer. The in-screen instructions will inform you if that is the case.
- 3) If the problem persists, please choose *contact software support* from the tools menu for assistance from the LTC staff.

- LED-5. OVERFLOW Indicates an overflow occurred during the last block acquisition.
- LED-6. D\_RDY Indicates completion of data block acquisition.
- LED-7. RUN Indicates the board is ARMED to collect a block of data.
- LED-8. TRIG Indicates that a trigger was received and data collection has started.

**Problem:** Demonstration circuit software loads properly, but will not run or gives *device not accessible* errors.

**Solution:** Verify that the demonstration circuit is properly powered up and that a correct (signal level and frequency) conversion clock is applied. (The DC718 is powered from the USB port. If an external USB port expansion unit which does not provide power is used to connect the DC718 to the PC, an external 6V to 9V must be provided to the DC718.) Set the sample rate for the applied conversion clock as PScope software uses the sample size and rate to determine the time out period for resetting the DC718 if the USB should hang. Refer to the appropriate demonstration circuit quick start guide for details.

**Problem:** Collected data samples look like noise or appear corrupted.

**Solution:** Make sure the proper device has been selected in the PScope software otherwise the captured data will not be properly interpreted.

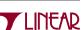

dc7181

#### **PARTS LIST**

| ITEM | QTY | REFERENCE                                          | PART DESCRIPTION                     | MANUFACTURER/PART NUMBER    |
|------|-----|----------------------------------------------------|--------------------------------------|-----------------------------|
| 1    | 2   | C32, C35                                           | CAP, X7R 2.2µF 10V 10% 1206          | TAIYO YUDEN LMK316B7225KL-T |
| 2    | 2   | C39, C41                                           | CAP, X5R 10µF 6.3V 20% 1206          | TAIYO YUDEN JMK316BJ106ML-T |
| 3    | 4   | C33, C38, C40, C62                                 | CAP, X7R 0.01µF 16V 10% 0603         | AVX 0603YC103KAT            |
| 4    | 1   | C36                                                | CAP, 330µF 16V 20PCT                 | NICHICON UPL1C331MPH6       |
| 5    | 1   | C37                                                | CAP, X5R 1µF 16V 20% 1206            | TAIYO YUDEN EMK316BJ105MF-T |
| 6    | 1   | C44                                                | CAP, X7R 1000pF 25V 10% 0603         | AVX 06033C102KAT2A          |
| 7    | 38  | C3, C4, C11 TO C31, C34,<br>C45 TO C50, C52 TO C59 | CAP, X7R 0.1µF 16V 10% 0603          | AVX 0603YC104KAT            |
| 8    | 1   | C51                                                | CAP, X7R, 100pF 25V 10% 0603         | AVX 06033C101KAT            |
| 9    | 2   | C1, C2                                             | CAP, NPO 22pF 50V 10% 0603           | AVX 06035A220KAT            |
| 10   | 2   | C8, C60                                            | CAP, X5R 0.47µF 16V 20% 0603         | AVX 0603YD474MAT            |
| 11   | 2   | C9, C10                                            | CAP, X7R 2200pF 25V 10% 0603         | AVX 06033C222KAT2A          |
| 12   | 1   | D10                                                | DIODE, BAT54S SCHOTTKY SOT23         | DIODES INC BAT54S           |
| 13   | 8   | D1 T0 D8                                           | LED, GRN 0603                        | LITE ON LTST-C190KGKT       |
| 14   | 1   | D9                                                 | DIODE, BAT54WS SCHOTTKY SOD323       | DIODES INC BAT54WS-7        |
| 15   | 5   | G1 TO G3, G5, G7                                   | TURRET                               | MILL MAX 2308-2             |
| 16   | 1   | J1                                                 | HEADER, 3×2, 2mm                     | COMM CON 2202S-06G2         |
| 17   | 1   | J2                                                 | HEADER, 2×7, 2mm                     | MOLEX, 87331-1420           |
| 18   | 1   | J6                                                 | CON, USB-B, 4 PINS, SINGLE THR. HOLE | MILL-MAX, 897-30-004-90-000 |
| 19   | 1   | J7                                                 | CONNECTOR, 20×2, 0.100               | COMM CON 1116-40-G2         |
| 20   | 1   | J9                                                 | CONNECTOR, POWER 5mm                 | CUI INC PJ-002A-SMT         |
| 21   | 1   | L1                                                 | CHOKE, COMMON MODE, QUAD, 5µH        | COILCRAFT TTDLF4500         |
| 22   | 1   | Q1                                                 | XSTR, NPN,GP, SOT23                  | DIODES INC MMBT3904         |
| 23   | 1   | Q2                                                 | XSTR, MOSFET, 8-PIN MSOP             | ZETEX ZXM64P02XTA           |
| 24   | 6   | R7, R15, R16, R46, R51, R53                        | RES, 10k 1% 1/16W 0603               | AAC CR16-1002FM             |
| 25   | 2   | R11, R52                                           | RES, 1.5k 1% 1/16W 0603              | AAC CR16-1501FM             |
| 26   | 3   | R12, R13, R23                                      | RES, 22.1Ω 1% 1/16W 0603             | AAC CR16-22R1FM             |
| 27   | 2   | R14, R50                                           | RES, 2.21k 1% 1/16W 0603             | AAC CR16-2211FM             |
| 28   | 1   | R18                                                | RES, 47.5k 1% 1/16W 0603             | AAC CR16-4752FM             |
| 29   | 1   | R47                                                | RES, 100Ω 1% 1/16W 0603              | AAC CR16-1000FM             |
| 30   | 2   | R20, R24                                           | RES, 49.9Ω 1% 1/16W 0603             | AAC CR16-49R9FM             |
| 31   | 1   | R3                                                 | RES, 66.5k 1% 1/16W 0603             | AAC CR16-6652FM             |
| 32   | 3   | R33, R42, R49                                      | RES, 33.2Ω 1% 1/16W 0603             | AAC CR16-33R2FM             |
| 33   | 2   | R35, R36                                           | RES 2×4 ARRAY, CHIP, 100Ω, ISO       | ROHM MNR14E0ABJ101          |
| 34   | 5   | R37, TO R41                                        | RES 2×4 ARRAY, CHIP, 33Ω, ISO        | ROHM MNR14E0ABJ330          |
| 35   | 3   | R4, R19, R21                                       | RES, 4.75k 1% 1/16W 0603             | AAC CR16-4751FM             |
| 36   | 1   | R43                                                | RES, 499Ω 1% 1/16W 0603              | AAC CR16-4990FM             |
| 37   | 1   | R5                                                 | RES, 33.2k 1% 1/16W 0603             | AAC CR16-3322FM             |
| 38   | 3   | R6, R17, R22                                       | RES, 100k 1% 1/16W 0603              | AAC CR16-1003FM             |
| 39   | 3   | R44, R45, R48                                      | RES, 1.00k 1% 1/16W 0603             | AAC CR16-1001FM             |
| 40   | 10  | R9 TO R10, R25 TO R32                              | RES, 475Ω 1% 1/16W 0603              | AAC CR16-4750FM             |

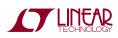

# DEMO MANUAL DC718

#### **PARTS LIST**

| ITEM | QTY | REFERENCE                  | PART DESCRIPTION                  | MANUFACTURER/PART NUMBER             |
|------|-----|----------------------------|-----------------------------------|--------------------------------------|
| 41   | 1   | SW1                        | SWITCH, LIGHT TOUCH, 2 PINS       | PANASONIC, EVQPPDA25                 |
| 42   | 1   | X1                         | CONN, BNC 50Ω                     | CONNEX 112404                        |
| 43   | 1   | U10                        | IC, EEPROM,1k, MICROWIRE, SOT6    | MICROCHIP, 93C46BT-I/OT              |
| 44   | 1   | U14                        | IC, VREG, LIN, 5V                 | LINEAR TECHNOLOGY LT1129CQ-5         |
| 45   | 2   | U11, U12                   | IC, ANALOG SW, SPST, DUAL         | FAIRCHILD NC7WB66K8X                 |
| 46   | 1   | U1                         | IC, CPLD, 256 MACROCELL, TQPF144  | XILINX XC2C256-6TQG144C              |
| 47   | 1   | U6                         | IC, MICROCNTLR, 4KFLASH, 192RAM   | MICROPCHIP PIC16F73-I/SS             |
| 48   | 1   | U4                         | IC, SI-OSC, 96/48/24MHZ, SOT5     | LINEAR TECHNOLOGY LTC6905IS5-96#PBF  |
| 49   | 1   | U13                        | IC, SI-OSC, ADJ, SOT5             | LINEAR TECHNOLOGY LTC1799IS5#PBF     |
| 49a  | 1   | U2                         | IC, SYNC-SRAM, 18X256K            | IDT, IDT71V3558S166PF                |
| 50   | 0   | U2 (ALTERNATE PART NUMBER) | IC, SYNC-SRAM, 18X512K            | IDT, IDT71V65803S150PF               |
| 51   | 1   | U7                         | IC, USB CNTLR, LQFP32             | FUTURE TECH, (FTDICHIP) FT245BM      |
| 52   | 1   | U5                         | IC, VMONITOR, TRIPLE, 5V/3.3V/ADJ | LINEAR TECHNOLOGY LTC1726EMS8-5#PBF  |
| 53   | 1   | U9                         | IC, VREG, LIN, 1.8V, MS8          | LINEAR TECHNOLOGY LT1962EMS8-1.8#PBF |
| 54   | 1   | U8                         | IC, VREG, LIN, 3.3V, SO8          | LINEAR TECHNOLOGY LT1763CS8-3.3#PBF  |
| 55   | 1   | U3                         | IC, VREG, LIN, 3.3V, SOT5         | LINEAR TECHNOLOGY LTC1844ES5-3.3#PBF |
| 56   | 4   |                            | STAND OFF, 1/4 × 4-40             | MICROPLASTIC                         |
| 57   | 4   |                            | SCREW, 4-40- 1/4"                 | SCREW                                |
| 58   | 1   |                            | FAB, PRINTED CIRCUIT BOARD        | DEMO CIRCUIT #718C2                  |
| 59   | 2   |                            | STENCIL                           | STENCIL #718C2                       |

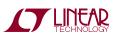

#### SCHEMATIC DIAGRAM

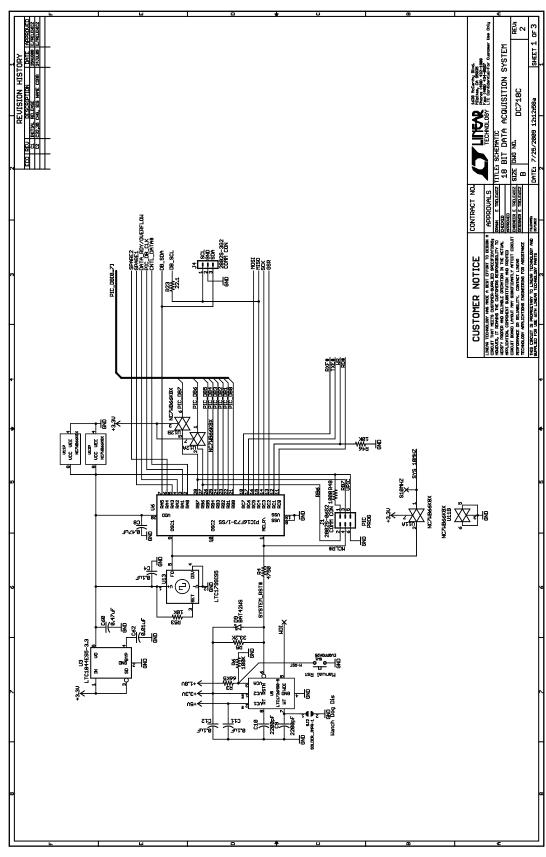

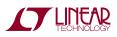

#### SCHEMATIC DIAGRAM

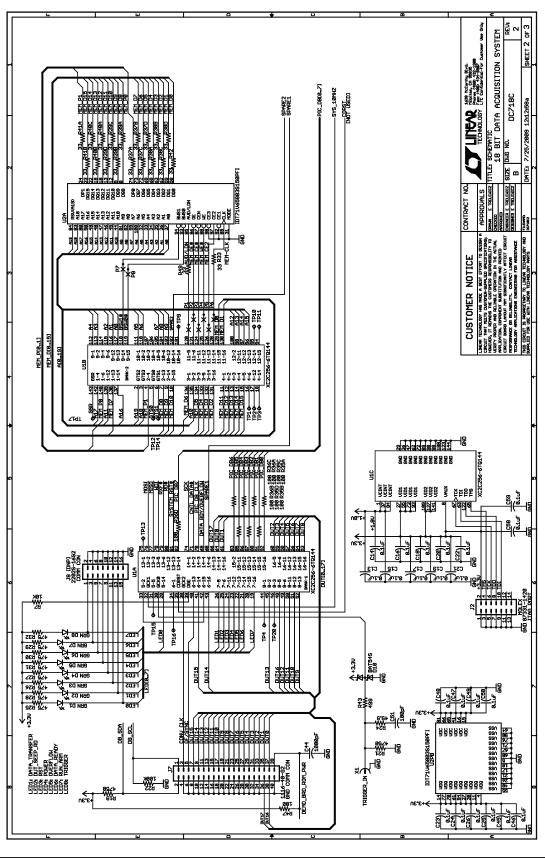

LINEAR TECHNOLOGY

dc718f

8

#### **SCHEMATIC DIAGRAM**

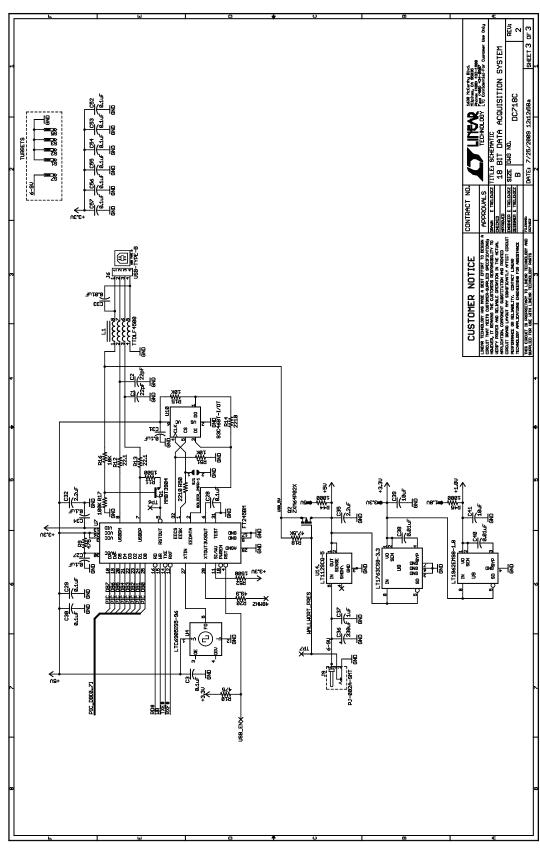

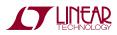

Information furnished by Linear Technology Corporation is believed to be accurate and reliable. However, no responsibility is assumed for its use. Linear Technology Corporation makes no representation that the interconnection of its circuits as described herein will not infringe on existing patent rights. dc718f

9

DEMO MANUAL DC718

#### DEMONSTRATION BOARD IMPORTANT NOTICE

Linear Technology Corporation (LTC) provides the enclosed product(s) under the following AS IS conditions:

This demonstration board (DEMO BOARD) kit being sold or provided by Linear Technology is intended for use for **ENGINEERING DEVELOPMENT OR EVALUATION PURPOSES ONLY** and is not provided by LTC for commercial use. As such, the DEMO BOARD herein may not be complete in terms of required design-, marketing-, and/or manufacturing-related protective considerations, including but not limited to product safety measures typically found in finished commercial goods. As a prototype, this product does not fall within the scope of the European Union directive on electromagnetic compatibility and therefore may or may not meet the technical requirements of the directive, or other regulations.

If this evaluation kit does not meet the specifications recited in the DEMO BOARD manual the kit may be returned within 30 days from the date of delivery for a full refund. THE FOREGOING WARRANTY IS THE EXCLUSIVE WARRANTY MADE BY THE SELLER TO BUYER AND IS IN LIEU OF ALL OTHER WARRANTIES, EXPRESSED, IMPLIED, OR STATUTORY, INCLUDING ANY WARRANTY OF MERCHANTABILITY OR FITNESS FOR ANY PARTICULAR PURPOSE. EXCEPT TO THE EXTENT OF THIS INDEMNITY, NEITHER PARTY SHALL BE LIABLE TO THE OTHER FOR ANY INDIRECT, SPECIAL, INCIDENTAL, OR CONSEQUENTIAL DAMAGES.

The user assumes all responsibility and liability for proper and safe handling of the goods. Further, the user releases LTC from all claims arising from the handling or use of the goods. Due to the open construction of the product, it is the user's responsibility to take any and all appropriate precautions with regard to electrostatic discharge. Also be aware that the products herein may not be regulatory compliant or agency certified (FCC, UL, CE, etc.).

No License is granted under any patent right or other intellectual property whatsoever. LTC assumes no liability for applications assistance, customer product design, software performance, or infringement of patents or any other intellectual property rights of any kind.

LTC currently services a variety of customers for products around the world, and therefore this transaction is not exclusive.

**Please read the DEMO BOARD manual prior to handling the product**. Persons handling this product must have electronics training and observe good laboratory practice standards. **Common sense is encouraged**.

This notice contains important safety information about temperatures and voltages. For further safety concerns, please contact a LTC application engineer.

Mailing Address:

Linear Technology 1630 McCarthy Blvd. Milpitas, CA 95035

Copyright © 2004, Linear Technology Corporation

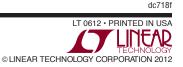